Владимирович DN: C=RU, OU=Исполняющий обязанности директора, O=Воронежский филиал ФГБОУ ВО «ГУМРФ имени адмирала С.О. Макарова», CN=Пономарёв Сергей Владимирович, E=director@vrn.gumrf.ru Основание: я подтверждаю этот документ своей удостоверяющей подписью Дата: 2023.08.31 15:53:09+03'00'

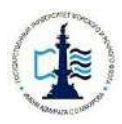

**Федеральное агентство морского и речного транспорта Федеральное государственное бюджетное образовательное учреждение высшего образования «Государственный университет морского и речного флота имени адмирала С.О. Макарова»**

**Воронежский филиал Федерального государственного бюджетного образовательного учреждения высшего образования «Государственный университет морского и речного флота имени адмирала С.О. Макарова»**

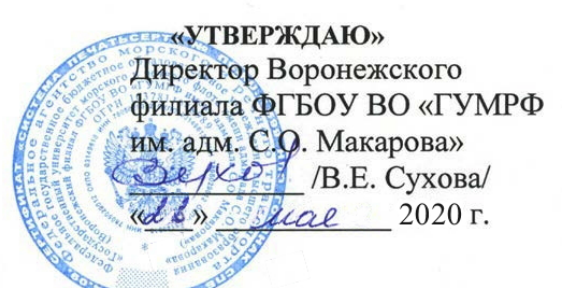

## **РАБОЧАЯ ПРОГРАММА**

дисциплины (модуля) **Б1.В.ДВ.3.1 «Применение Excel в экономических расчетах»** 

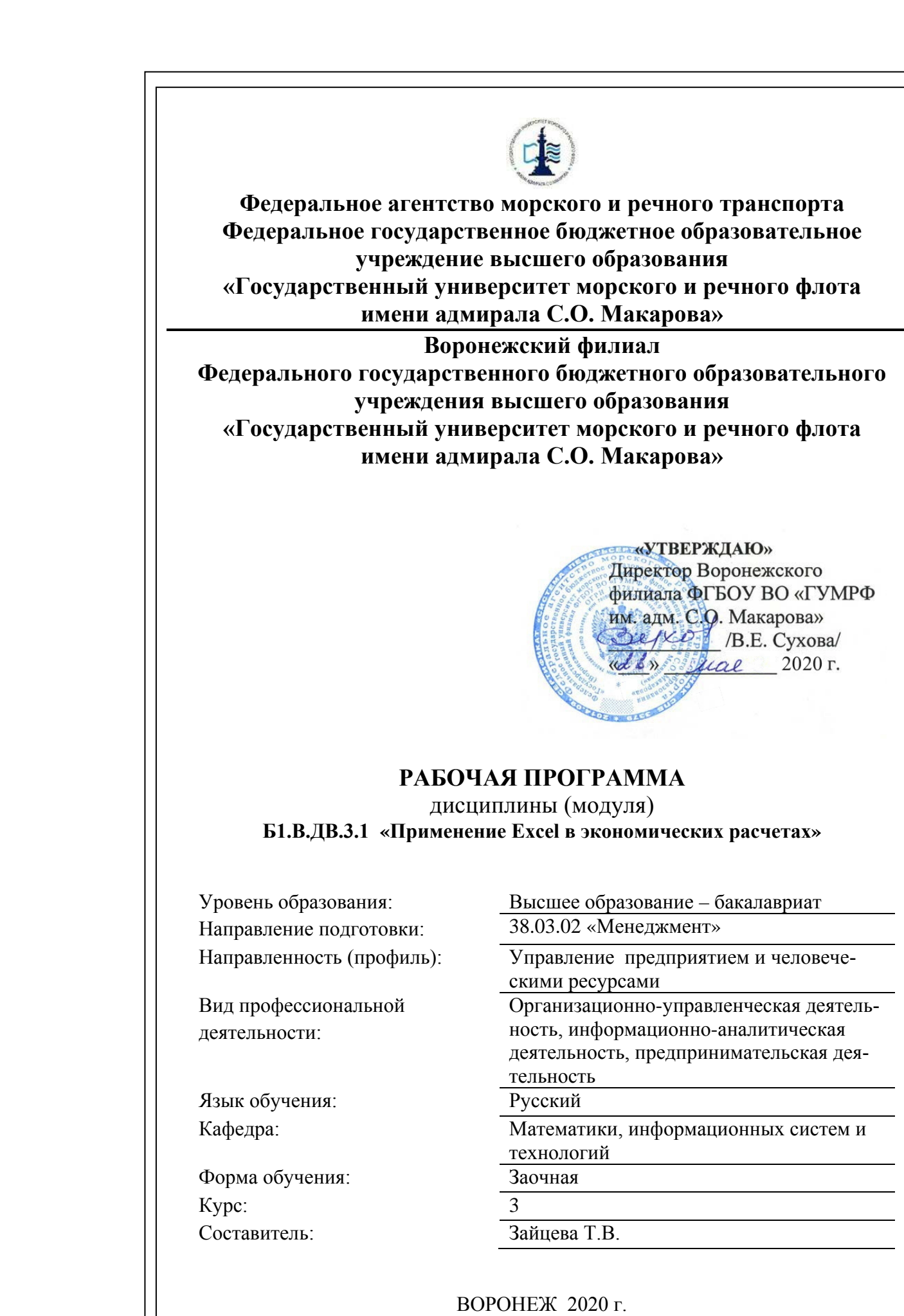

## **СОДЕРЖАНИЕ**

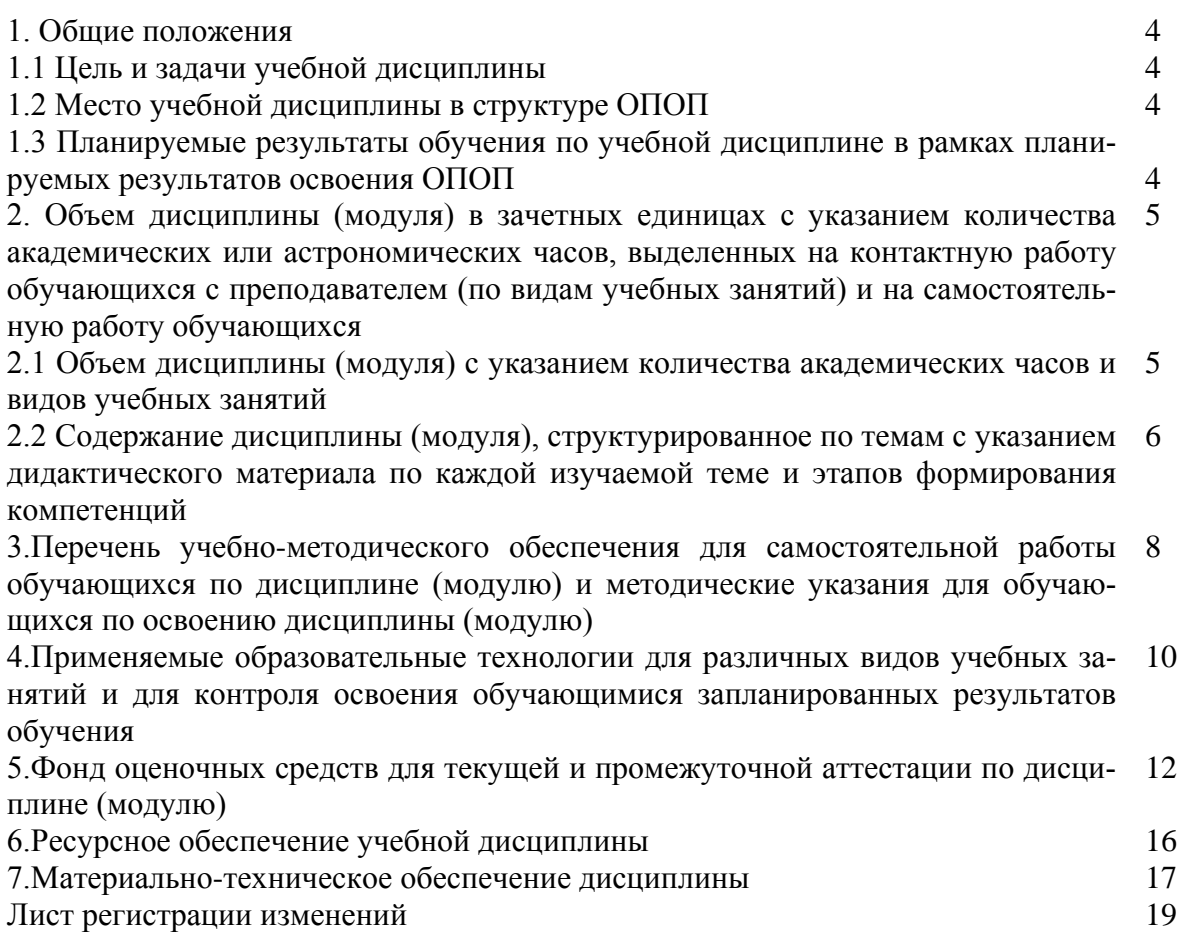

#### 1. ОБЩИЕ ПОЛОЖЕНИЯ

#### 1.1 Цели и задачи учебной дисциплины (модуля)

#### Цели и задачи учебной дисциплины:

Целью курса является приобретение навыков математических расчетов с использованием наиболее популярного для экономических расчетов программного пакета MS EXCEL, применение этих навыков для решения экономических задач. Дисциплина изучается параллельно с другими фундаментальными математическими и экономическими дисциплинами, что позволяет активизировать освоение экономико-математических методов применительно к анализу экономических процессов и решению экономических задач. Экономические примеры, иллюстрирующие применение основных математических понятий, обеспечивают понимание тех разделов экономических наук, развитие которых основывается на использовании математических моделей и методов их анализа.

Задачами курса являются:

- развитие навыков работы с пакетом прикладных программ MS EXCEL;

- освоение основных приемов решения практических задач по темам дисциплины в среде EXCEL.

#### 1.2 Место учебной лисциплины (молуля) в структуре ОПОП

Дисциплина «Применение Excel в экономических расчетах» относится к блоку Б1.В вариативной части лисциплин. Изучению ланной лисциплины основывается на знаниях, полученных в ходе изучения дисциплин «Информатика», «Математика», «Статистика» Данная дисциплина необходима для освоения следующих дисциплин: «Экономический анализ хозяйственной деятельности» и «Информационные технологии в экономике и менелжменте».

#### 1.3 Планируемые результаты обучения по учебной дисциплине в рамках планируемых результатов освоения ОПОП

В результате освоения ОПОП бакалавриата обучающийся должен овладеть следующими результатами обучения по дисциплине:

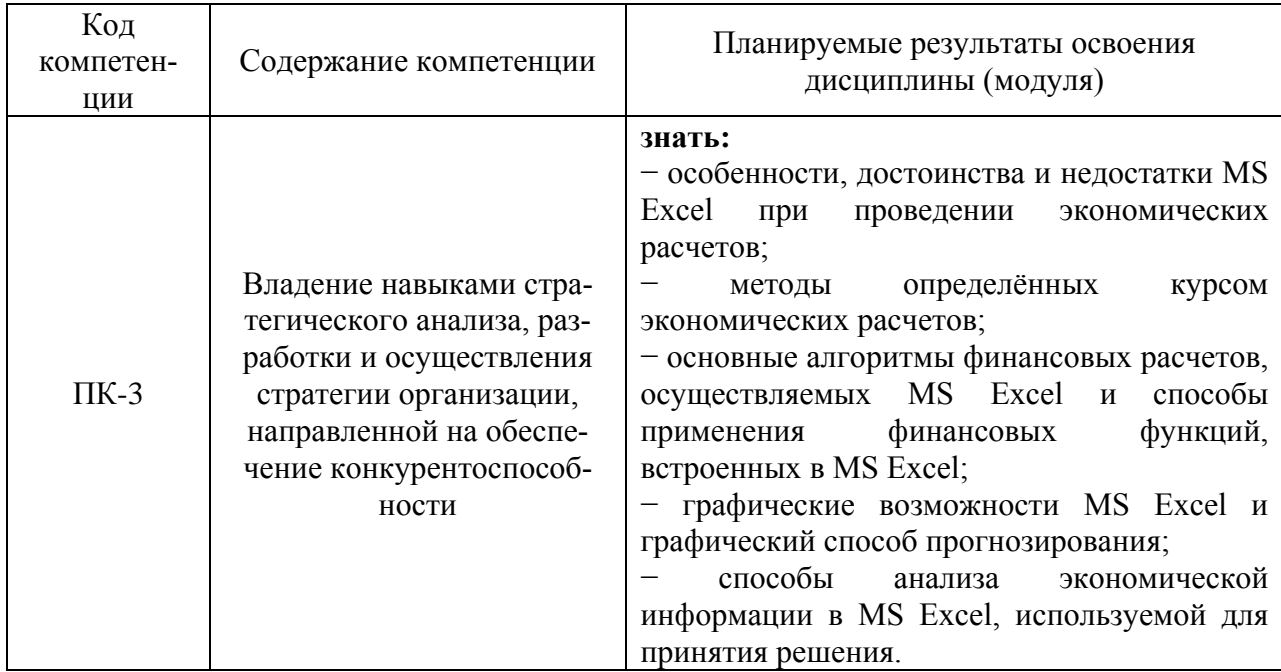

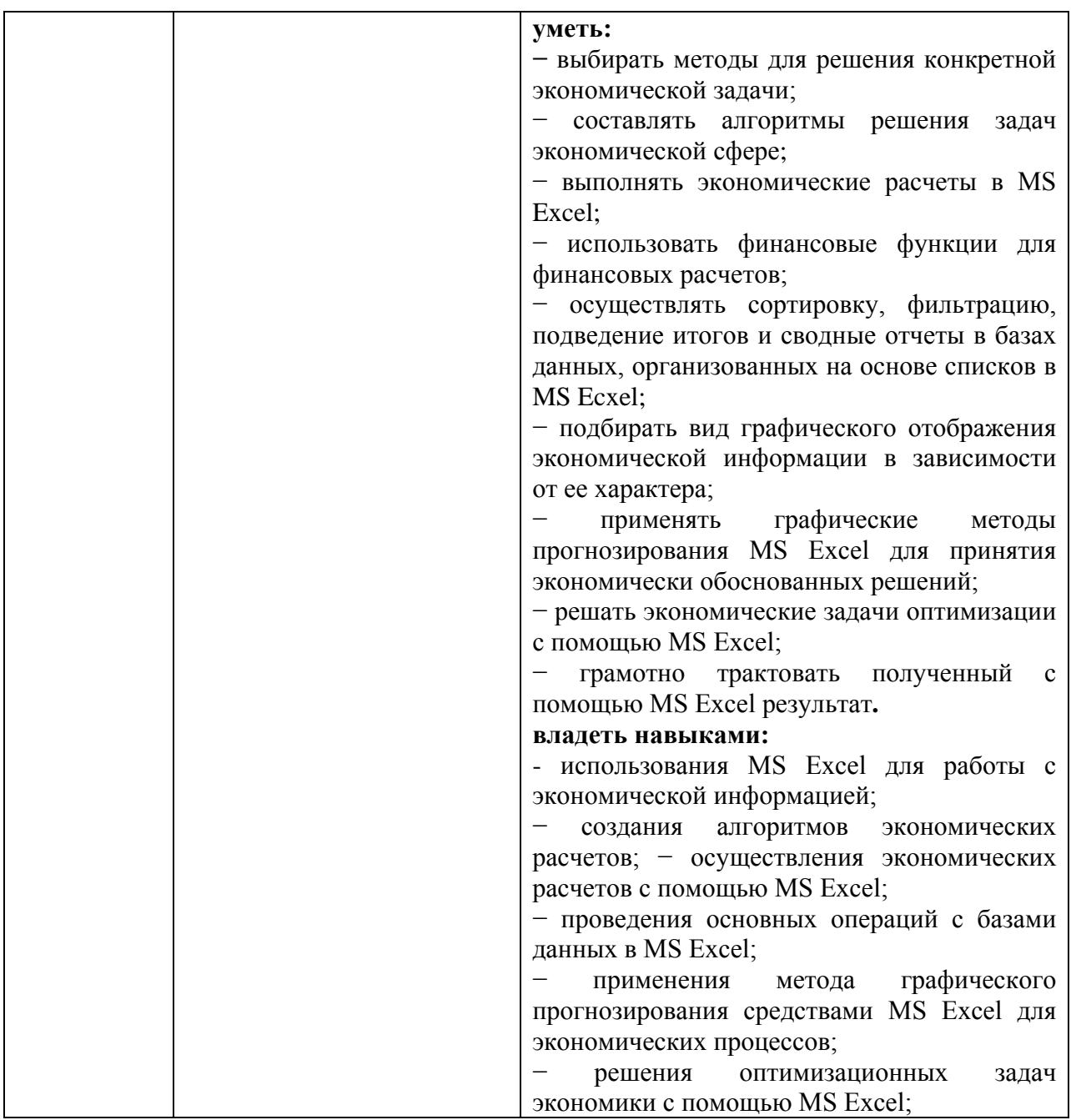

## **2. ОБЪЕМ ДИСЦИПЛИНЫ (МОДУЛЯ) В ЗАЧЕТНЫХ ЕДИНИЦАХ С УКАЗАНИ-ЕМ КОЛИЧЕСТВА АКАДЕМИЧЕСКИХ ИЛИ АСТРОНОМИЧЕСКИХ ЧАСОВ, ВЫДЕЛЕННЫХ НА КОНТАКТНУЮ РАБОТУ ОБУЧАЮЩИХСЯ С ПРЕПОДА-ВАТЕЛЕМ (ПО ВИДАМ УЧЕБНЫХ ЗАНЯТИЙ) И НА САМОСТОЯТЕЛЬНУЮ РАБОТУ ОБУЧАЮЩИХСЯ**

## **2.1 Объем дисциплины (модуля)**

Общая трудоемкость дисциплины (модуля) «Применение Excel в экономических расчетах» составляет **72** часов / **2** зачетных единиц.

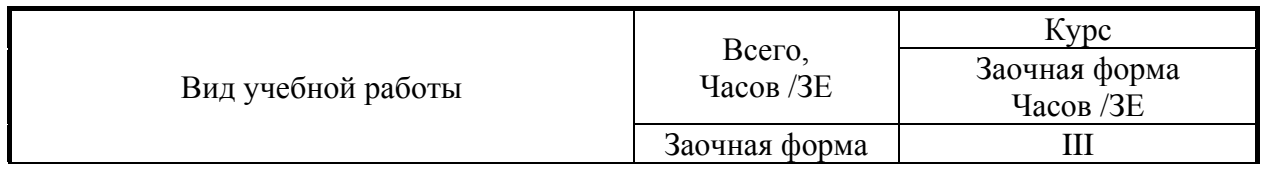

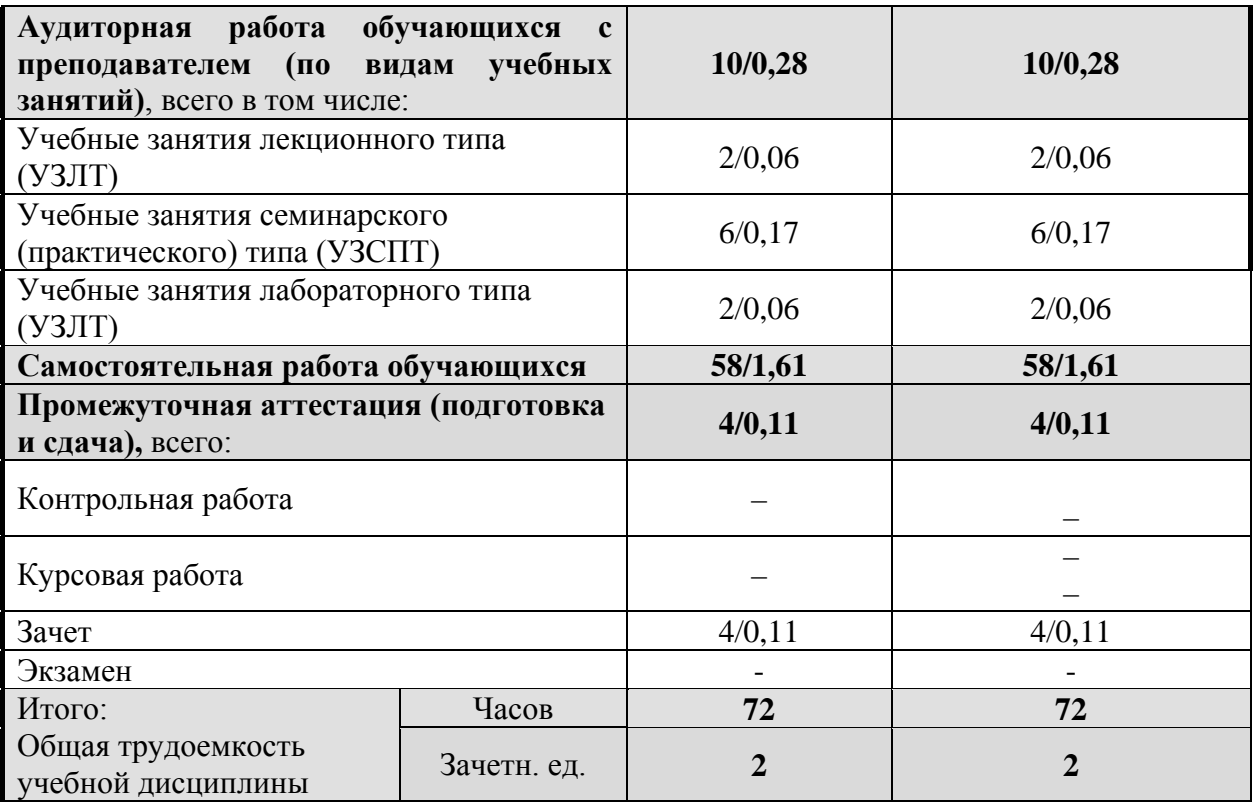

# 2.2 Содержание дисциплины (модуля), структурированное по темам<br>(разделам) и виды учебных занятий

Содержание тем дисциплины (модуля), структурированное по темам с указанием дидактического материала по каждой изучаемой теме и этапов формирования компетенций

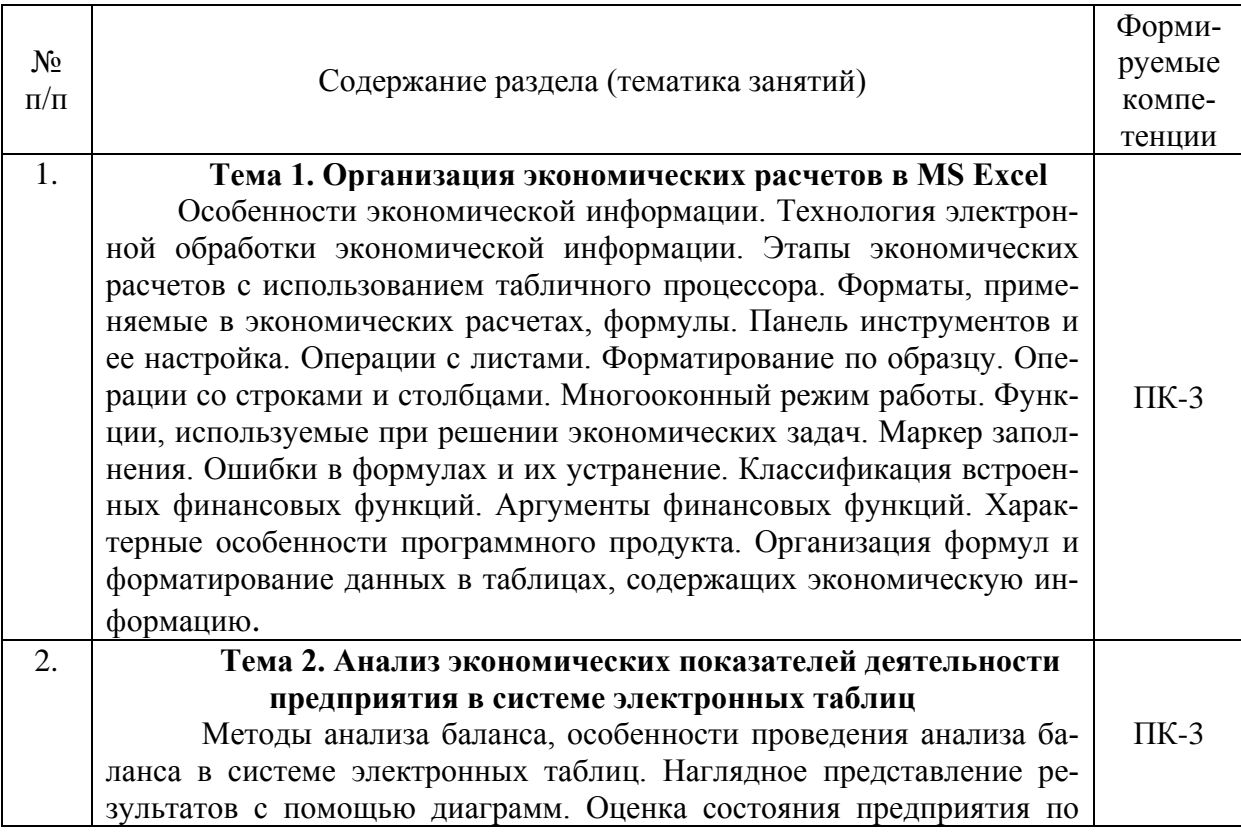

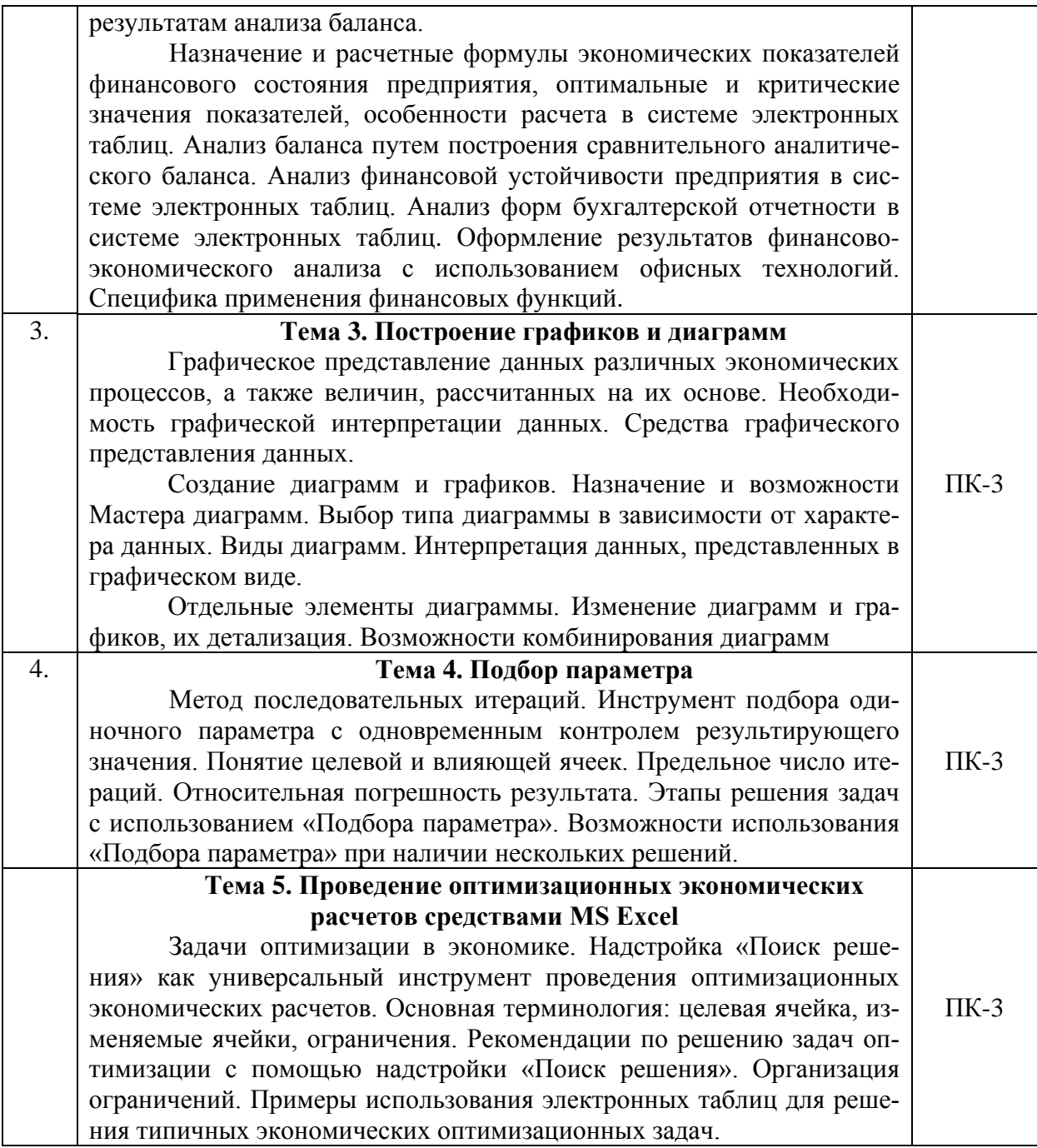

**Разделы дисциплин и виды занятий**

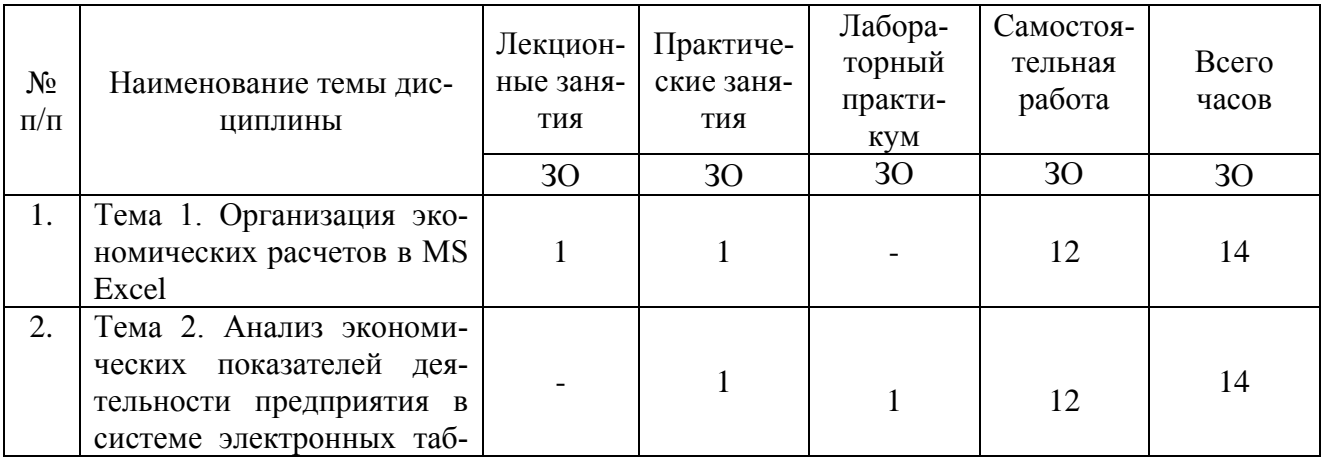

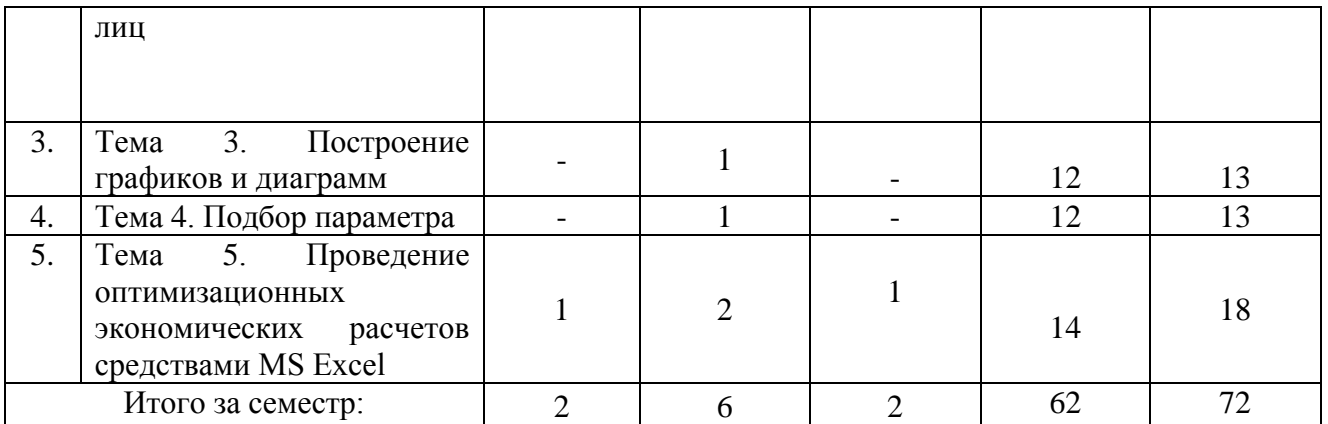

## **3. ПЕРЕЧЕНЬ УЧЕБНО-МЕТОДИЧЕСКОГО ОБЕСПЕЧЕНИЯ ДЛЯ САМОСТОЯТЕЛЬНОЙ РАБОТЫ ОБУЧАЮЩИХСЯ ПО ДИСЦИПЛИНЕ (МОДУЛЮ) И МЕТОДИЧЕСКИЕ УКАЗАНИЯ ДЛЯ ОБУЧАЮЩИХСЯ ПО ОСВОЕНИЮ ДИСЦИПЛИНЫ (МОДУЛЮ)**

## **Виды самостоятельной работы обучающихся в ходе освоения учебной дисциплины**

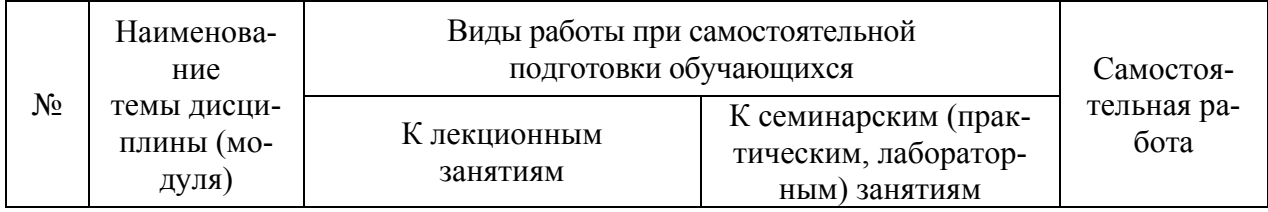

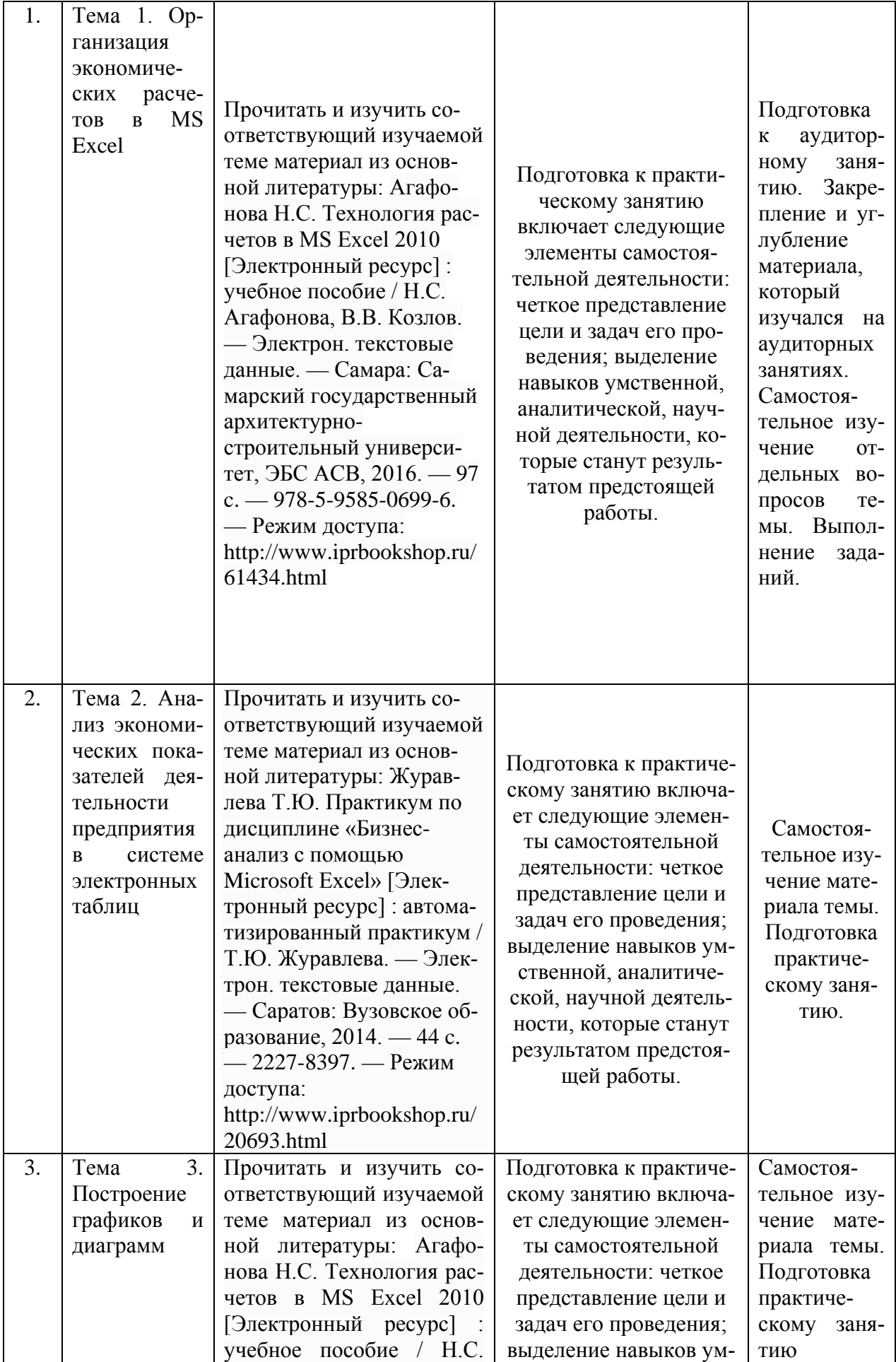

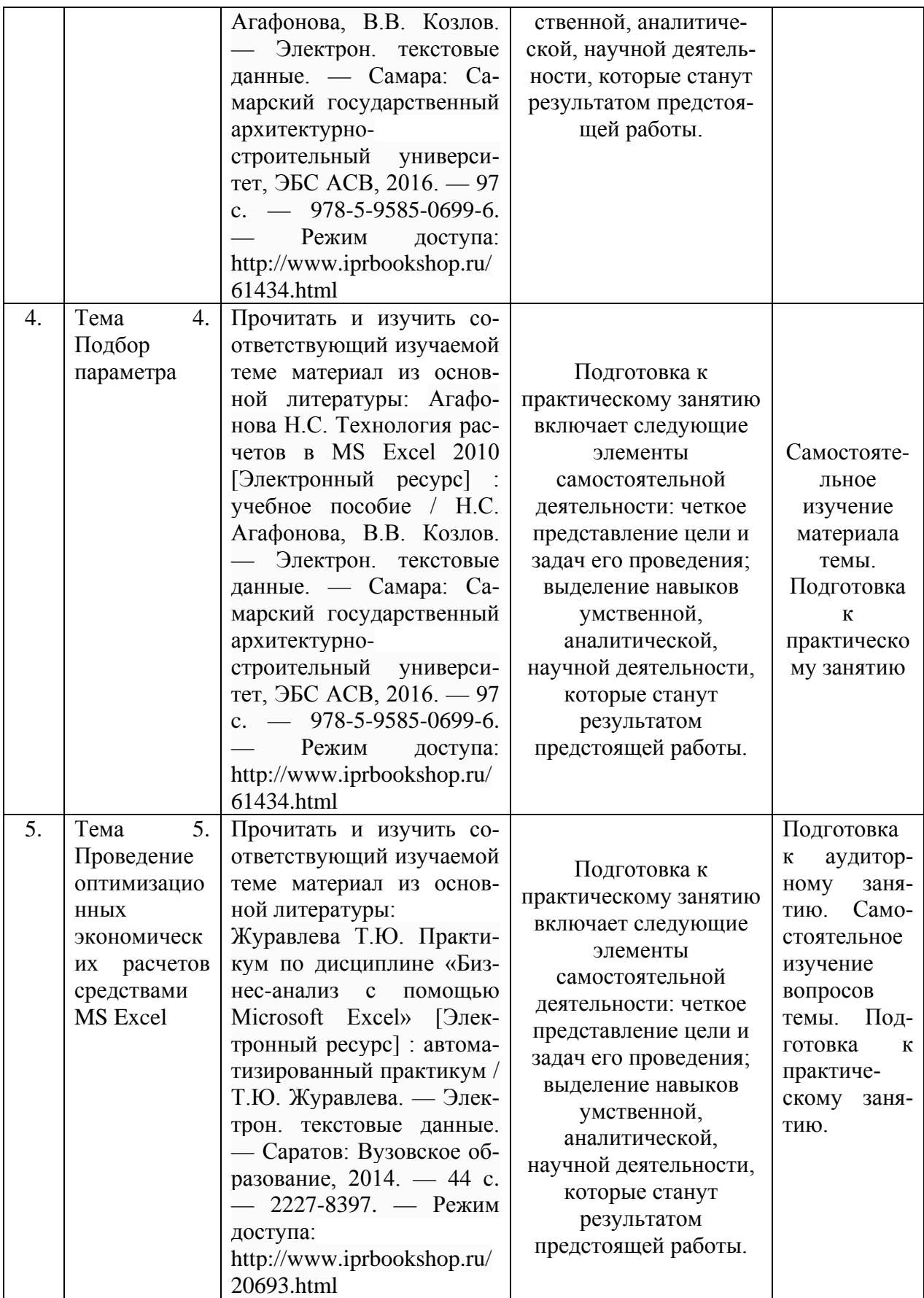

**4. ПРИМЕНЯЕМЫЕ ОБРАЗОВАТЕЛЬНЫЕ ТЕХНОЛОГИИ ДЛЯ РАЗЛИЧНЫХ ВИДОВ УЧЕБНЫХ ЗАНЯТИЙ И ДЛЯ КОНТРОЛЯ ОСВОЕНИЯ ОБУЧАЮЩИМИСЯ ЗАПЛАНИРОВАННЫХ** 

#### **РЕЗУЛЬТАТОВ ОБУЧЕНИЯ**

#### **Образовательные технологии, используемые в аудиторных занятиях**

При реализации дисциплины (модуля) «Применение Excel в экономических расчетах» основной профессиональной образовательной программы подготовки бакалавров используются образовательные технологии, наиболее полно отражающие специфику дисциплины (модуля), а именно активные и интерактивные формы проведения занятий.

#### **Методические рекомендации по проведению лекционных занятий**

Лекция – систематическое, последовательное, монологическое изложение преподавателем учебного материала, как правило, теоретического характера. При подготовке лекции преподаватель руководствуется рабочей программой дисциплины (модуля). В процессе лекций рекомендуется вести конспект, что позволит впоследствии вспомнить изученный учебный материал, дополнить содержание при самостоятельной работе с литературой, подготовиться к экзамену. Любая лекция должна иметь логическое завершение, роль которого выполняет заключение. Выводы по лекции подытоживают размышления преподавателя по учебным вопросам. Формулируются они кратко и лаконично, их целесообразно записывать. В конце лекции, обучающиеся имеют возможность задать вопросы преподавателю по теме лекции.

#### **Методические рекомендации по выполнению практических заданий**

Практические задания выполняются в соответствии с рабочим учебным планом при последовательном изучении тем дисциплины. Практикум по решению задач – выполнение обучающимися набора практических задач предметной области с целью выработки у них практических навыков решения. Преподаватель предварительно совместно с обучающимися разбирает, как выполнять практическую работу. После этого преподаватель выдает обучающимся задание, определяет необходимое время для его выполнения.

Порядок проведения практикума по решению задач (ПРЗ):

1. Освещается план работы по выполнению ПРЗ, формулируется цель, проводится краткий обзор методов и инструментария, необходимого для выполнения практикума, конкретизируются требования к форме представления результатов.

2. Проводится общий разбор одного или нескольких заданий ПРЗ, акцентируются сложные моменты, поясняются промежуточные результаты, проводится анализ и формулируются выводы, иллюстрируется форма представления результата.

3. Выполняется индивидуально или в мини-группах (2-3 человека) задания ПРЗ в соответствии с условиями заданий ПРЗ и требованиями к результатам представления.

4. Осуществляется проверка выполнения практикума и оценка результатов.

В ходе выполнения практикума по решению заданий учащимися преподаватель осуществляет контроль работы и индивидуальное консультирование учащихся, корректирует и направляет действия учащихся при помощи наводящих вопросов, советов и рекомендаций. Акцентирует внимание на необходимость и правильность анализа и интерпретации получаемых результатов. В случае необходимости, если задание не выполнено более чем 50% группы, преподаватель разбирает данное задание совместно со студентами.

#### **Методические рекомендации по выполнению лабораторных практикумов**

Лабораторные практикумы выполняются при последовательном изучении тем дисциплины. Порядок проведения лабораторного практикума:

1. Освещается план работы по выполнению лабораторного практикума, формулируется цель, проводится краткий обзор методов и инструментария, необходимого для выполнения практикума, конкретизируются требования к форме представления результатов.

2. Проводится разбор примера выполнения лабораторного практикума, акцентируются сложные моменты, поясняются промежуточные результаты, проводится анализ и формулируются выводы, иллюстрируется форма представления результата.

3. Выполняется индивидуально или в мини-группах (2-3 человека) задание для лабораторного практикума в соответствии с программой и требованиями к результатам представления.

4. Осуществляется проверка выполнения практикума и оценка результатов.

В ходе выполнения практикума преподаватель осуществляет контроль работы и индивидуальное консультирование учащихся, корректирует и направляет действия учащихся при помощи наводящих вопросов, советов и рекомендаций. Акцентирует внимание на необходимость и правильность анализа и интерпретации получаемых результатов.

#### **Методические рекомендации по организации самостоятельной работы**

Самостоятельная работа обучающихся направлена на самостоятельное изучение отдельных тем/вопросов тем учебной дисциплины (модуля). Самостоятельная работа является обязательной для каждого обучающегося, ее объем по курсу «Применение Excel в экономических расчетах» определяется учебным планом. При самостоятельной работе обучающийся взаимодействует с рекомендованными материалами при минимальном участии преподавателя.

Одной из форм самостоятельной работы является написание конспекта. Под конспектом понимается вторичное создание источников в свернутой и сжатой форме и подразумевается объединение выписок и важных тезисов из обрабатываемого материала. Запись конспекта должна характеризоваться систематичностью, логичностью и связностью. При конспектировании надо тщательно перерабатывать предоставленную информацию, при этом поможет повторное чтение и анализ, при котором можно разделить текст на несколько частей, отделив все ненужное. В конспекте должны быть выделены главные мысли – тезисы. В роли тезиса могут быть выбраны понятия, категории, определения, законы и их формулировки, факты и события, доказательства и многое другое.

Вся предоставленная информация должна быть пересказана в связной форме. Для начала следует составить план конспекта, в соответствие с вопросами которого и следует писать конспект. На каждый вопрос плана должна отвечать определенная часть написанного текста. Главная задача обучающегося при конспектировании – правильно осмыслить, а потом четко и логично записать все необходимое.

## **5. ФОНД ОЦЕНОЧНЫХ СРЕДСТВ ДЛЯ ТЕКУЩЕЙ И ПРОМЕЖУТОЧНОЙ АТТЕСТАЦИИ ПО ДИСЦИПЛИНЕ (МОДУЛЮ)**

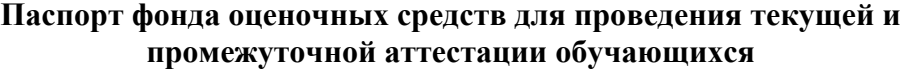

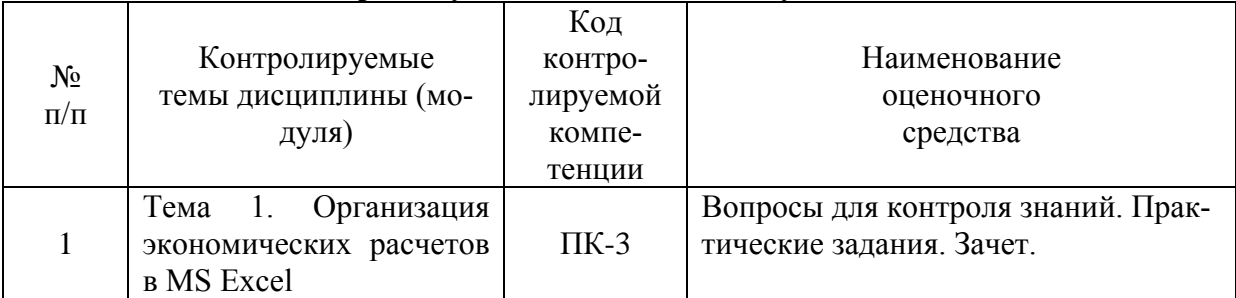

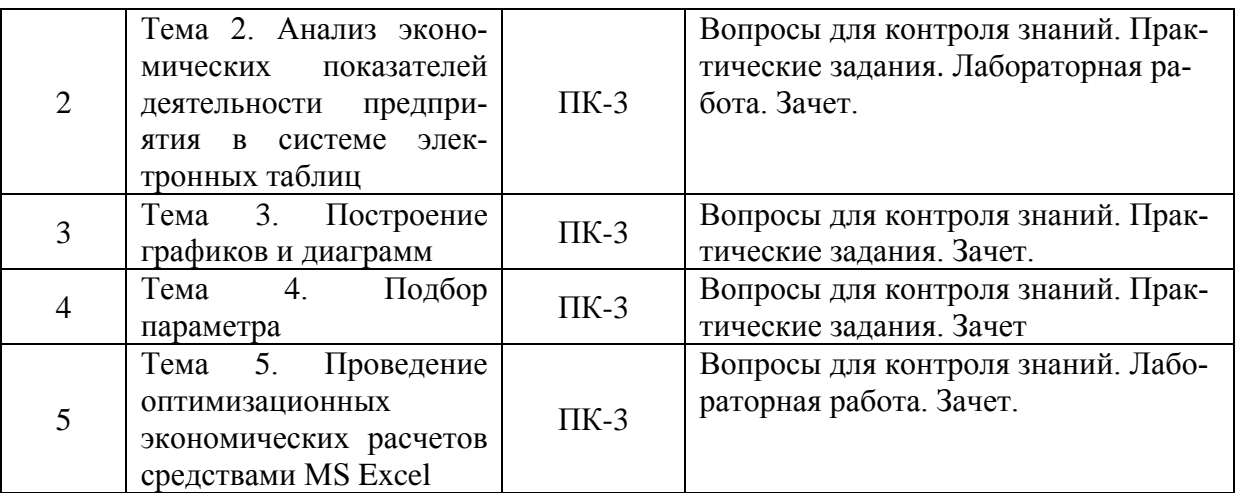

## **Критерии оценивания результата обучения по дисциплине и шкала оценивания**

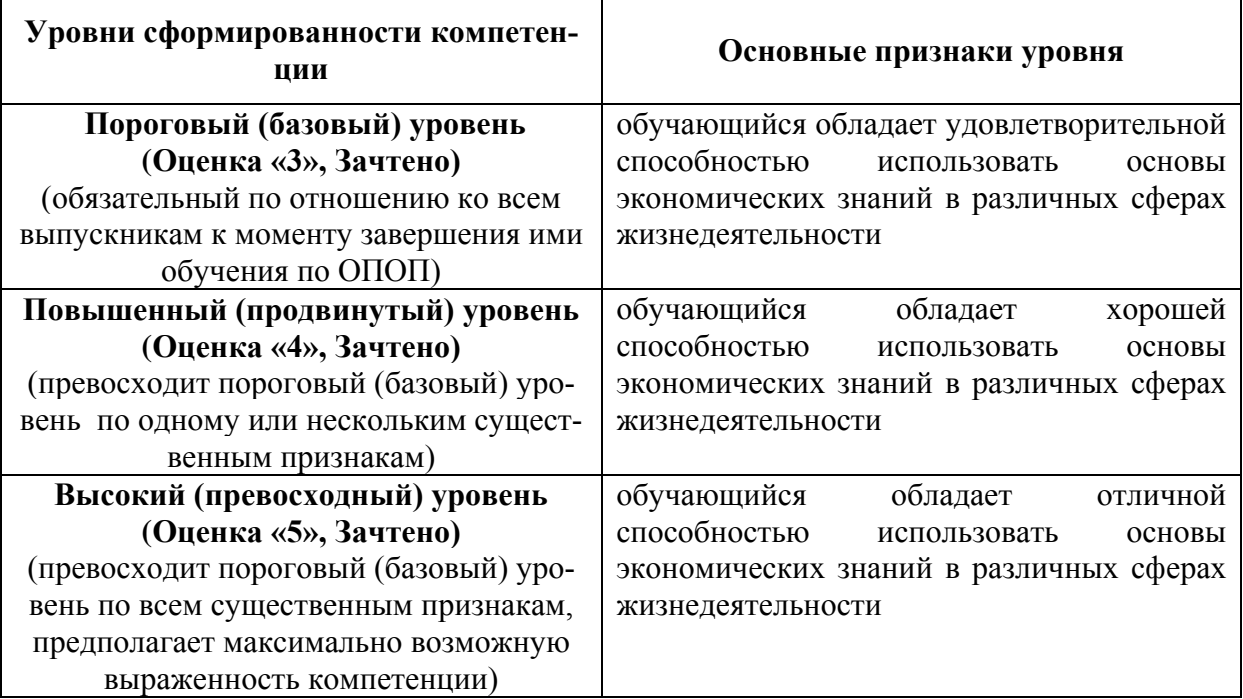

## **Тематика курсовых работ**

Не предусмотрено.

## **Вопросы и практические задания для подготовки к зачету**

- 1. Особенности экономической информации.
- 2. Технология электронной обработки экономической информации.
- 3. Этапы экономических расчетов с использованием табличного процессора.
- 4. Форматы, применяемые в экономических расчетах, формулы.
- 5. Панель инструментов и ее настройка.
- 6. Операции с листами.
- 7. Форматирование по образцу.
- 8. Операции со строками и столбцами.
- 9. Многооконный режим работы.
- 10. Функции, используемые при решении экономических задач.
- 11. Маркер заполнения.
- 12. Ошибки в формулах и их устранение.
- 13. Классификация встроенных финансовых функций.
- 14. Аргументы финансовых функций.
- 15. Характерные особенности программного продукта.
- 16. Организация формул и форматирование данных в таблицах, содержащих экономическую информацию.
- 17. Методы анализа баланса, особенности проведения анализа баланса в системе электронных таблиц. Наглядное представление результатов с помощью диаграмм. Оценка состояния предприятия по результатам анализа баланса.
- 18. Назначение и расчетные формулы экономических показателей финансового состояния предприятия, оптимальные и критические значения показателей, особенности расчета в системе электронных таблиц.
- 19. Анализ баланса путем построения сравнительного аналитического баланса.
- 20. Анализ финансовой устойчивости предприятия в системе электронных таблиц.
- 21. Анализ форм бухгалтерской отчетности в системе электронных таблиц.
- 22. Оформление результатов финансово-экономического анализа с использованием офисных технологий.
- 23. Специфика применения финансовых функций.
- 24. Графическое представление данных различных экономических процессов, а также величин, рассчитанных на их основе.
- 25. Необходимость графической интерпретации данных.
- 26. Средства графического представления данных.
- 27. Создание диаграмм и графиков.
- 28. Назначение и возможности Мастера диаграмм.
- 29. Выбор типа диаграммы в зависимости от характера данных.
- 30. Виды диаграмм.
- 31. Интерпретация данных, представленных в графическом виде.
- 32. Отдельные элементы диаграммы.
- 33. Изменение диаграмм и графиков, их детализация.
- 34. Возможности комбинирования диаграмм
- 35. Метод последовательных итераций.
- 36. Инструмент подбора одиночного параметра с одновременным контролем результирующего значения.
- 37. Понятие целевой и влияющей ячеек.
- 38. Предельное число итераций.
- 39. Относительная погрешность результата.
- 40. Этапы решения задач с использованием «Подбора параметра».
- 41. Возможности использования «Подбора параметра» при наличии нескольких решений.
- 42. Задачи оптимизации в экономике.
- 43. Надстройка «Поиск решения» как универсальный инструмент проведения оптимизационных экономических расчетов.
- 44. Основная терминология: целевая ячейка, изменяемые ячейки, ограничения.
- 45. Рекомендации по решению задач оптимизации с помощью надстройки «Поиск решения».
- 46. Организация ограничений.

47. Примеры использования электронных таблиц для решения типичных экономических оптимизационных задач

#### **Практические задания**

 **Задача 1.** Из приведенной таблицы (см. рис. 1), используя опцию «Поиск решения», определить количество товара разных наименований, так чтобы количество каждого товара было не менее 100 шт. и при общих издержках (т.е. сумме по Суммарным издержкам) не более 1 000 000 р. Прибыль предприятия была максимальной. Столбцы D, F, G должны быть заполнены с помощью формул.

|   | Δ       | н                 |      |                       | ь.    |            | G               |
|---|---------|-------------------|------|-----------------------|-------|------------|-----------------|
|   |         | Издержки          | Штук | Суммарные<br>издержки | Маржа | Прибыль    | Объем<br>продаж |
|   | Товар 1 | 456.23p.          | 45   | 20 530.35p.           | 5%    | 1026.52p   | 21 556,87p.     |
| R | Товар 2 | 23,60p            | 123  | 2902.80p              | 7%    | 203.20p.   | 3 106.00p       |
|   | Товар 3 | 1 699,000         |      | 8 495,00p.            | 13%   | 1 104,35p. | 9 599,35p.      |
| 5 | Товар 4 | 366.00p           | 26   | 9 516,00p.            | 10%   | 951.60p.   | 10 467,60p      |
| 6 | Товар 5 | 96.00p            | 54   | 5184,00p.             | 9%    | 468.56p    | 5 650.56p       |
|   | Товар 6 | 3.70 <sub>0</sub> | 456  | 1687,20p.             | 10%   | 168.72p.   | 1855.92p        |
|   | Суммы   | 2 644.53p.        | 709  | 48 315,35p.           |       | 3 920,94p  | 52 236 29p      |

Рис. 1 – Исходные данные для выполнения задания

**Задача 2.** Планирование производства.

Небольшая фабрика выпускает два типа красок: для внутренних (I) и наружных (Е) работ. Продукция обоих видов поступает в оптовую продажу. Для производства красок используются два исходных продукта А и В. Максимально возможные суточные запасы этих продуктов составляют 6 и 8 тонн, соответственно. Расходы продуктов А и В на 1 т соответствующих красок приведены в табл. 4.10.1. Изучение рынка сбыта показало, что суточный спрос на краску I никогда не превышает спроса на краску Е более чем на 1 т. Кроме того, установлено, что спрос на краску I никогда не превышает 2 т в сутки. Оптовые цены одной тонны красок равны: 3000 руб. для краски Е и 2000 руб. для краски I. Какое количество краски каждого вида должна производить фабрика, чтобы доход от реализации продукции был максимальным?

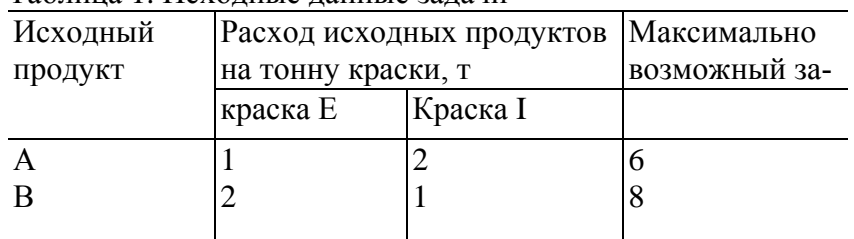

Таблица 1. Исходные данные задачи

**Задача 3.** Вычислить n-годичную ипотечную ссуду покупки квартиры за P руб. с годовой ставкой i% и начальным взносом *А%.* Сделать расчет для ежемесячных и ежегодных выплат.

Таблица 2

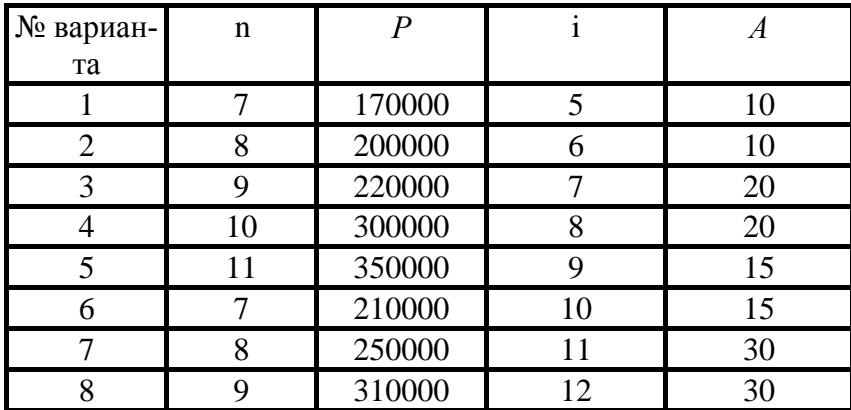

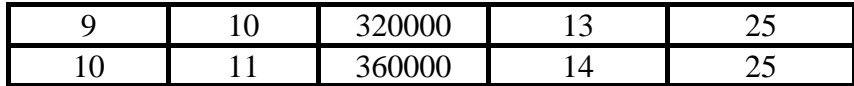

 **Задача 4**

Вас просят дать в долг *Р* руб. и обещают вернуть *Р1* руб. через год, *Р* 2 руб. — через два года и т. д., наконец, *Рn* руб. — через *п* лет. При какой годовой процентной ставке эта сделка имеет смысл?

| Таблица 2      |                |       |       |                |                |                |                |  |  |  |
|----------------|----------------|-------|-------|----------------|----------------|----------------|----------------|--|--|--|
| Вари-          | $\mathbf n$    | P     | PI    | P <sub>2</sub> | P <sub>3</sub> | P <sub>4</sub> | P <sub>2</sub> |  |  |  |
| 1              | 3              | 17000 | 5000  | 7000           | 8000           |                |                |  |  |  |
| $\overline{2}$ | $\overline{4}$ | 20000 | 6000  | 6000           | 9000           | 7000           |                |  |  |  |
| 3              | 5              | 22000 | 5000  | 8000           | 8000           | 7000           | 5000           |  |  |  |
| $\overline{4}$ | 3              | 30000 | 5000  | 10000          | 18000          |                |                |  |  |  |
| 5              | $\overline{4}$ | 35000 | 5000  | 9000           | 10000          | 18000          |                |  |  |  |
| 6              | 5              | 21000 | 4000  | 5000           | 8000           | 10000          | 11000          |  |  |  |
| $\overline{7}$ | 3              | 25000 | 8000  | 9000           | 10000          |                |                |  |  |  |
| 8              | $\overline{4}$ | 31000 | 9000  | 10000          | 10000          | 15000          |                |  |  |  |
| 9              | 5              | 32000 | 8000  | 10000          | 10000          | 10000          | 11000          |  |  |  |
| 10             | 3              | 36000 | 10000 | 15000          | 21000          |                |                |  |  |  |

#### **Задача 5.**

Составить отчетную ведомость реализации товаров п магазинами с месяца А по месяц В. Вариант выбирается по последней цифре в номере зачетной книжки

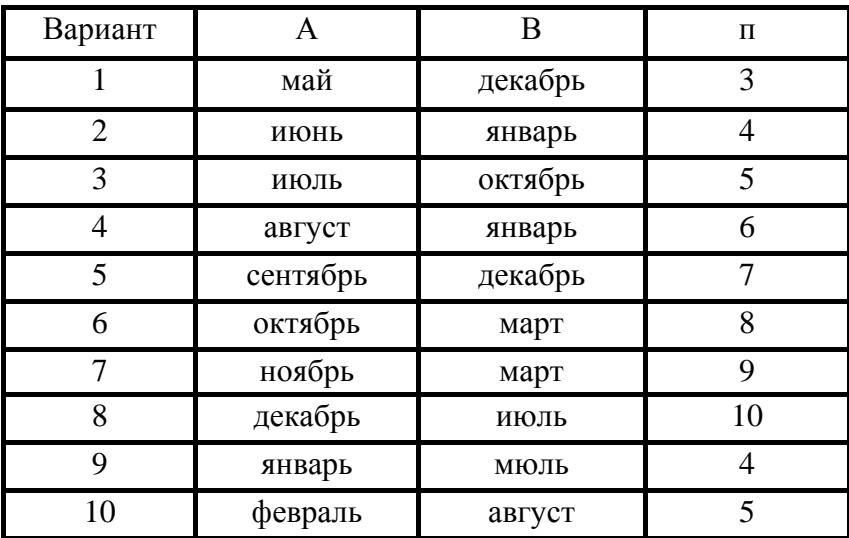

В качестве стоимостей товаров введите произвольные трехзначные числа, а в качестве объемов их реализации — произвольные двузначные числа.

#### **6. РЕСУРСНОЕ ОБЕСПЕЧЕНИЕ УЧЕБНОЙ ДИСЦИПЛИНЫ**

#### **Основная литература:**

1. Агафонова Н.С. Технология расчетов в MS Excel 2010 [Электронный ресурс] : учебное пособие / Н.С. Агафонова, В.В. Козлов. — Электрон. текстовые данные. —

Самара: Самарский государственный архитектурно-строительный университет, ЭБС АСВ, 2016. — 97 c. — 978-5-9585-0699-6. — Режим доступа: <http://www.iprbookshop.ru/61434.html>

2. Журавлева Т.Ю. Практикум по дисциплине «Бизнес-анализ с помощью Microsoft Excel» [Электронный ресурс] : автоматизированный практикум / Т.Ю. Журавлева. — Электрон. текстовые данные. — Саратов: Вузовское образование, 2014. — 44 c. — 2227-8397. — Режим доступа: http://www.iprbookshop.ru/20693.html

## **Дополнительная литература:**

- 1. Катаргин Н.В. Экономико-математическое моделирование в Excel [Электронный ресурс] / Н.В. Катаргин. — Электрон. текстовые данные. — Саратов: Вузовское образование, 2013. — 83 c. — 2227-8397. — Режим доступа: <http://www.iprbookshop.ru/17777.html>
- 2. Левина Н.С. MS Excel и MS Project в решении экономических задач [Электронный ресурс] / Н.С. Левина, С.Б. Харджиева, А.Л. Цветкова. — Электрон. текстовые данные. — М. : СОЛОН-ПРЕСС, 2010. — 112 c. — 5-98003-240-1. — Режим доступа: http://www.iprbookshop.ru/8679.html

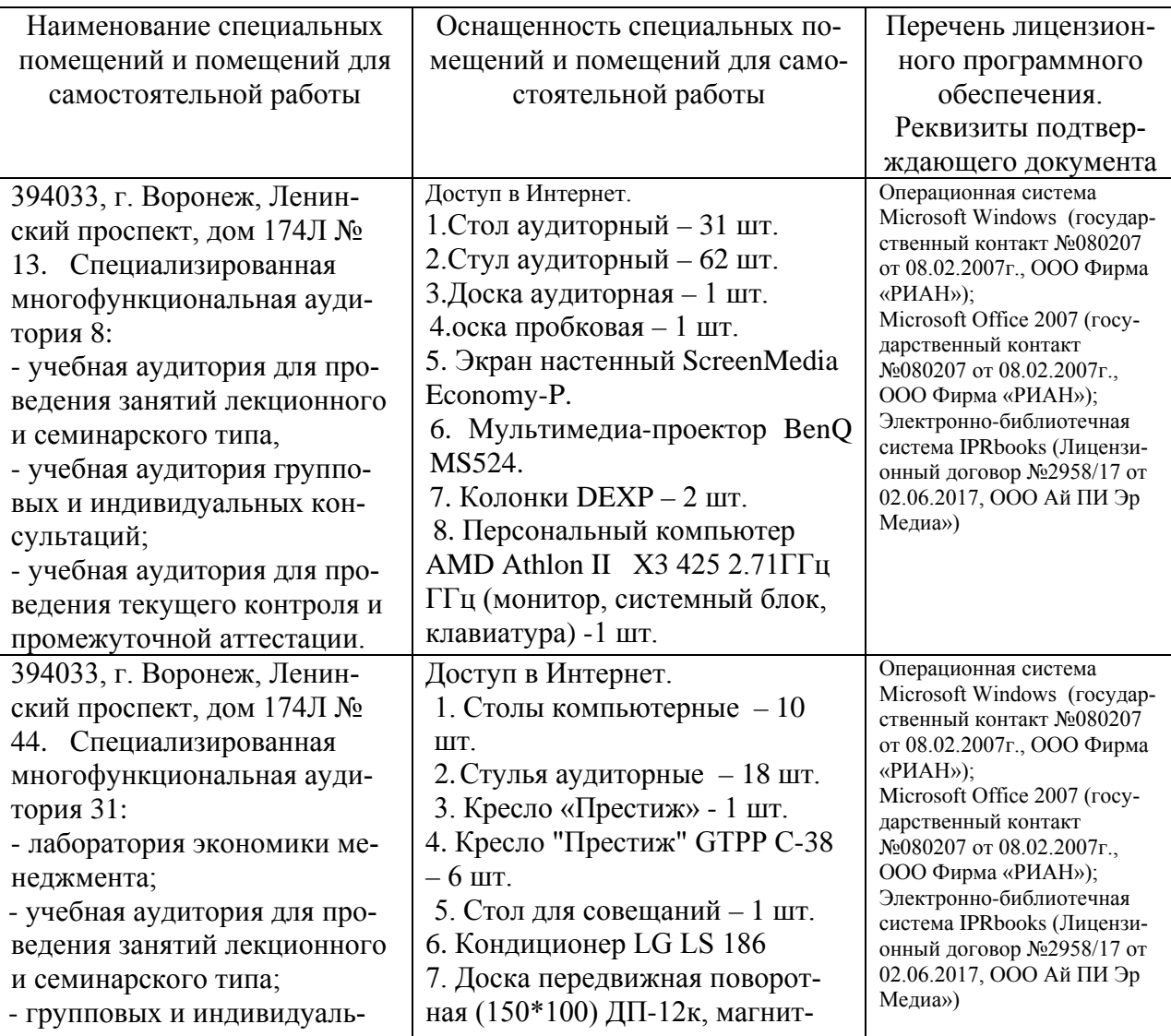

## **7. МАТЕРИАЛЬНО-ТЕХНИЧЕСКОЕ ОБЕСПЕЧЕНИЕ ДИСЦИПЛИНЫ (МОДУЛЯ)**

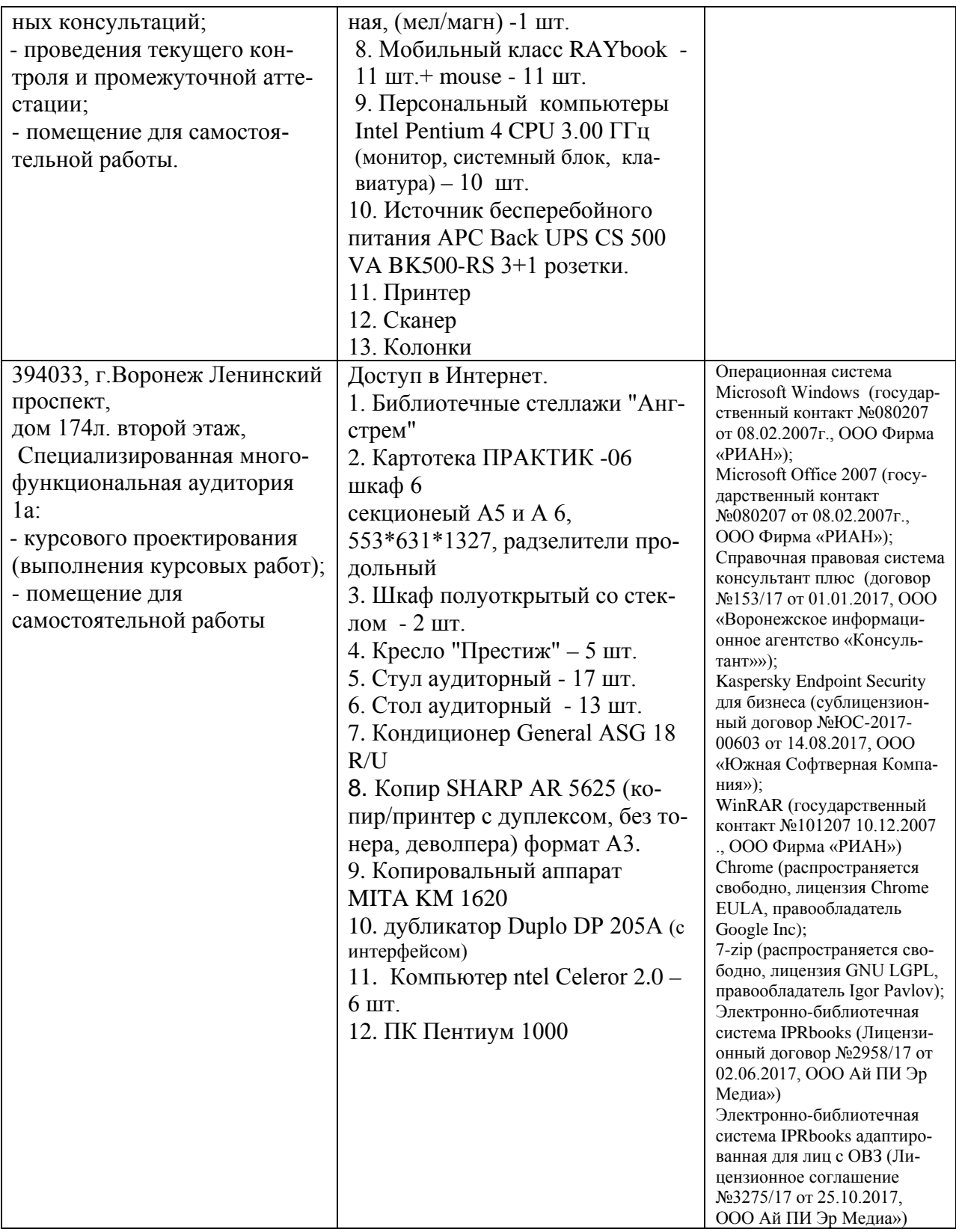

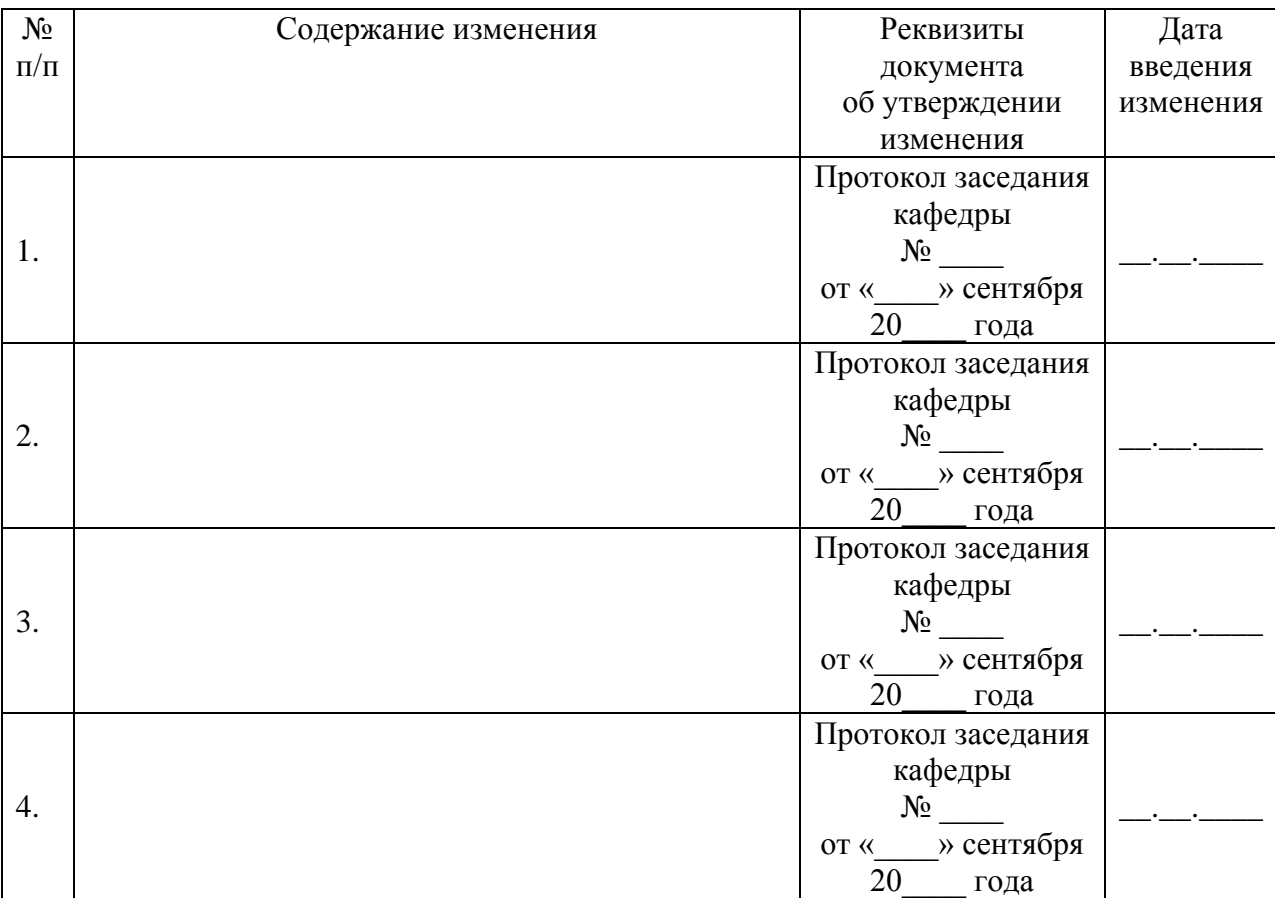

# **ЛИСТ РЕГИСТРАЦИИ ИЗМЕНЕНИЙ**